## **Adultwork**

## Promoting your Adultwork.com profile, hints and going the extra mile. (Detailed guide)

For maximum exposure we recommend completing all the steps below. They are all free methods. (links on this page require you to be logged into AW to work)

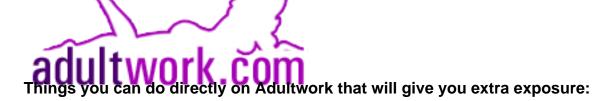

(This is an example of a profile done well, <u>here</u>. 3.7 million views on Adultwork and all bases covered that we will be talking about below)

Your AW profile has numerous methods of exposure and ways of making money, make sure to use 100% of them thats available to you.

- Make sure to have all 3 image slots filled on your main profile <a href="here">here</a>, remember these must be unique to Adultwork and not found on any other site at all.
- Add free to view images <u>here</u>, maybe some images of different outfits/toys or samples of your paid for galleries. Usually non nude.
- Paid for galleries, these can be split into collections. Do not upload the same image twice.
- Verification it can be completed <u>here</u>. If you need help let us know.
- Intro Movie you are allowed 1 free movie so even a simple one saying Hi my name is XXX and I offer XXX and enjoy XXX to show you are real and give them a sense of connection to you so they may wish to see more. Add your intro movie <a href="here">here</a>.
- Movies even a handful of movies to help with your passive income when not online, add them here.
- Interviews, definately one of the most unrated features on Adultwork, it can be found here
- Feedback, make mention of clients leaving you feedback on your profile but also when you get time remember to leave other members feedback <a href="here">here</a>.
- Blogs, Adultwork have a blog feature that lets clients get to know you abit better, you can access it <u>here</u>.
- Testimonials, this is one alot of member wont be aware of, add your AW experience here.
- Wishlists, missing from 95% of profiles is the wishlist, here clients can purchase you
  items directly from the Adultwork shop or from other members on Adultwork, clients
  never get to see your real address. For the marketplace (items from other members) you
  can view your wishlist <a href="here">here</a> and dont forget to add your shipping address <a href="here">here</a>. For items
  from the offical AW store you can create the wishlist <a href="here">here</a> and add your shipping</a>

## **Adultwork**

address here.

- Erotica add your stories <a href="here">here</a> for members to read, you can even record audio erotic stories by calling 0203 455 0156 and entering your AW profile UserID and you pin (set on erotica page).
- Humour in this section members can post jokes in many different categories, example here, we get jokes like this sent to us all the time so its easy to just add them to Adultwork if you think they are funny. Add your own here.
- Client connections very powerful feature to send flirts or proposals to clients, see <a href="here">here</a> and more info on how it works here.

Golden rule for blogs, images, erotica etc is to upload often, once per week at least to really stay ahead of the crowd, the more you update the more clients see your profile at the top of searches and in each of the sections.

Adultwork Insider has published 3 levels of how to create the perfect profile, beginner <u>here</u>, intermediate <u>here</u> and expert <u>here</u>.

Things you can do elsewhere:

- Referral link for everything below, make sure to always use your referral link, more infomation here.
- Twitter and other social media sites, create an account, add some images and use your
  referral link to allow potential clients to visit your profile (you also get extra commission if
  they are new to Adultwork). Be sure to check if the site allows nudity, at the time of
  typing this, Twitter does, Facebook and Instagram dont.
- <u>Adultwork forums</u> (unoffical) use the self promotion area <u>here</u>, chat with other members and include the referral link to your profile in your signature there. There is also a hidden area to the forums for verified members to chat with eachother, contact us for access.
- Any other platforms/forums you are on, always post your referral link and when free update it with new content.
- OCamGirl you can submit your interview here to appear on the site.

Unique solution ID: #1017

Author: Admin

Last update: 2020-04-30 18:08